## Adding an Out-of-Pocket Expense to an Expense Report

If you pay for an expense with cash, you will need to create an out-of-pocket expense to account for the transaction.

1. To add an out-of-pocket expense, in the New Expense pane, locate and select the appropriate Expense Type.

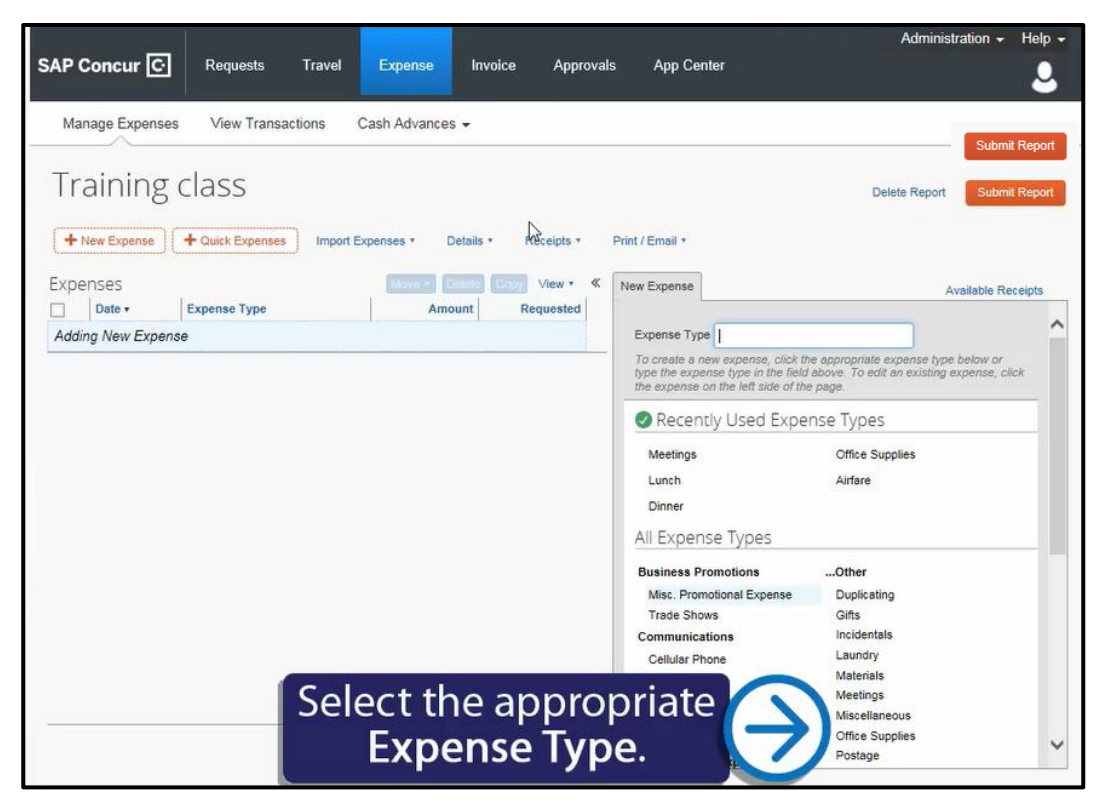

2. Complete all required fields and any additional information as needed, and then click Save.

Your company defines the fields on the expense entry form (required fields are marked with a red bar).

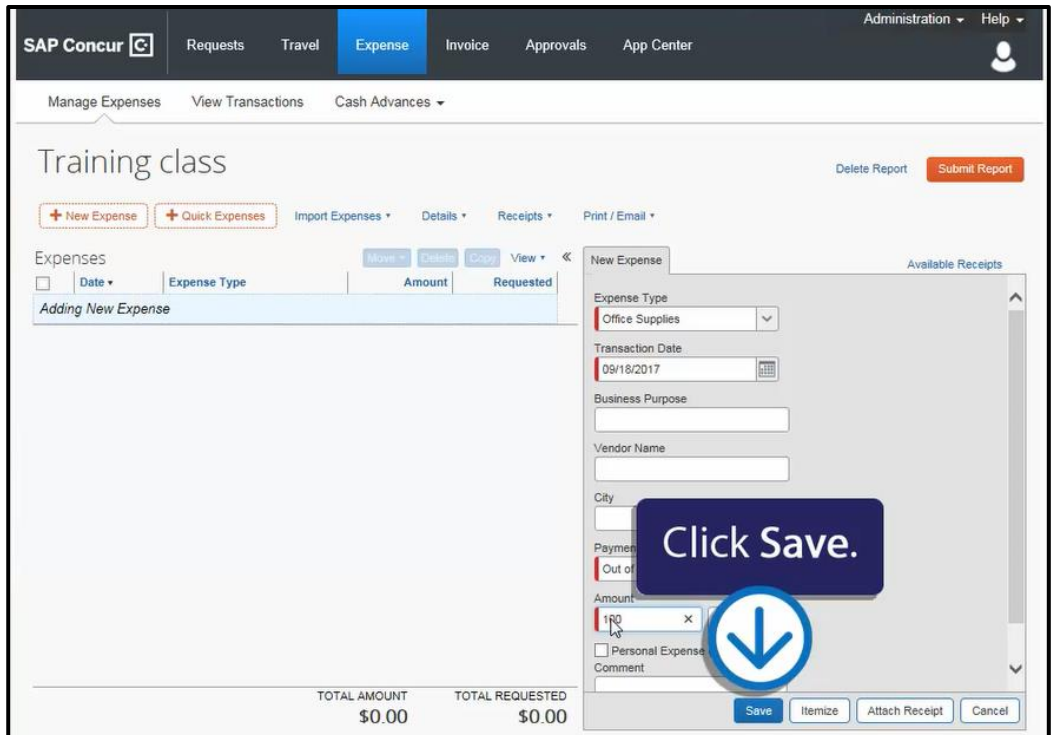

The new out-of-pocket expense is added to your expense report.

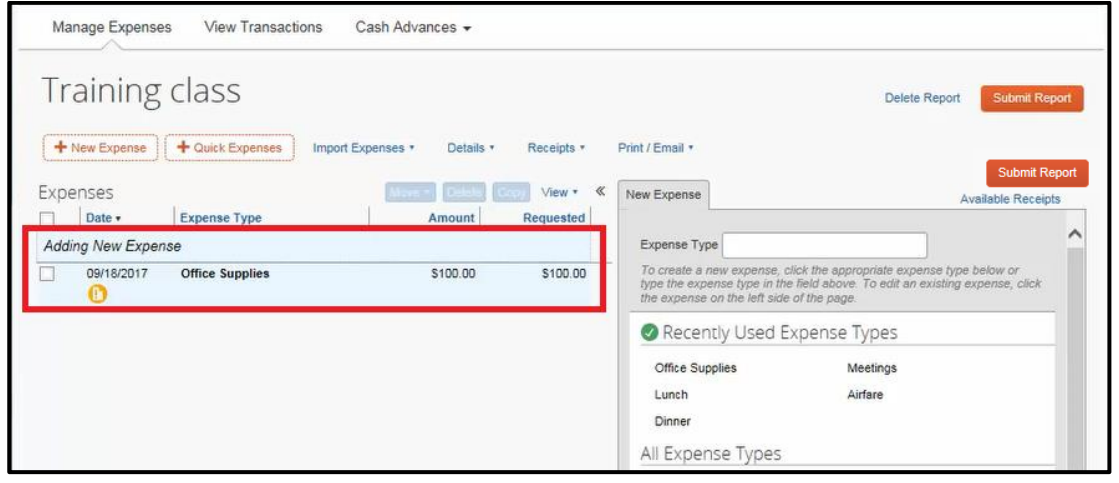